1、买家登陆账号、选择购买商品、点击"立刻购买"

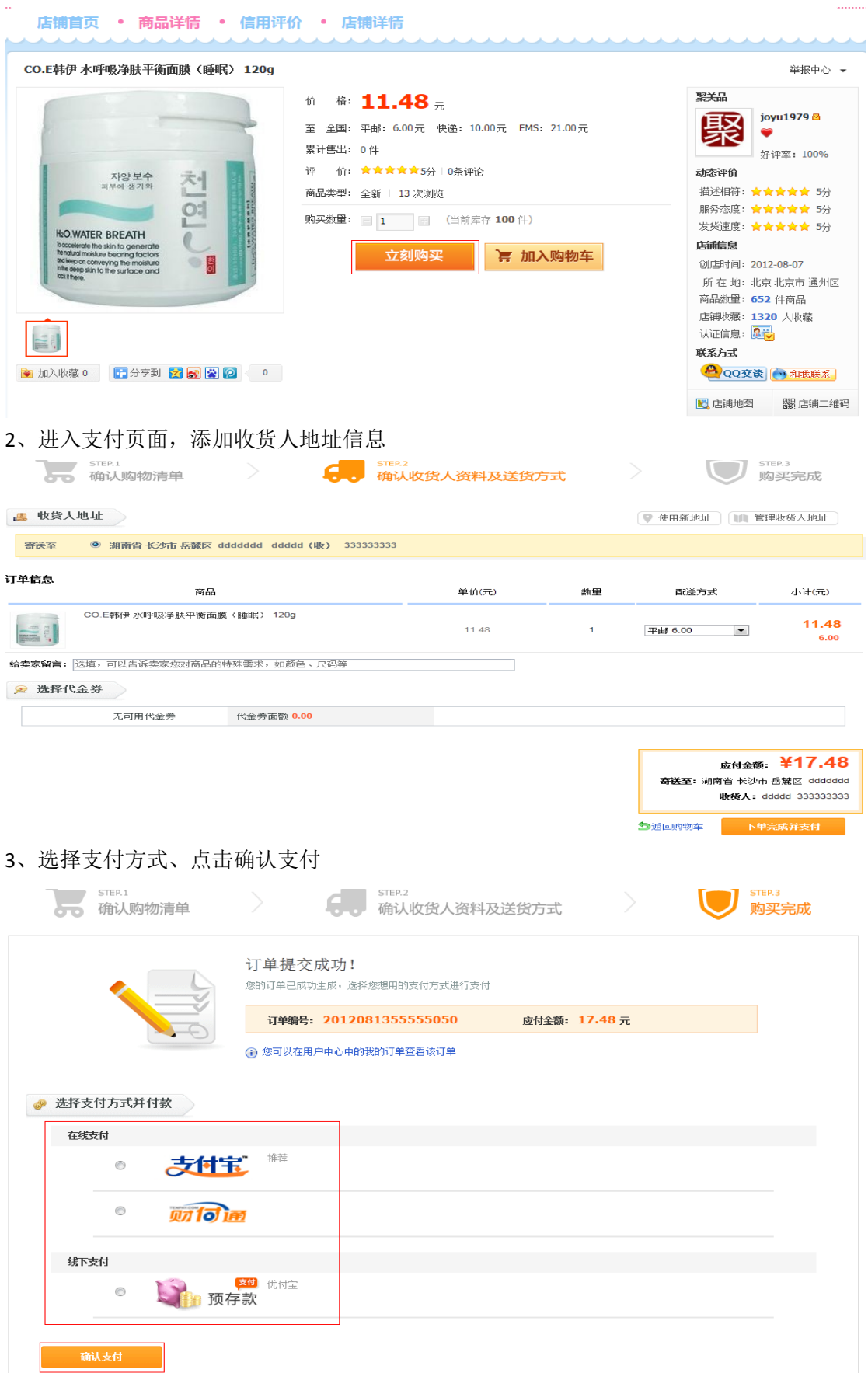

3、选择支付宝支付,点击"确认支付"系统直接跳转到支付宝支付页面(此账号为卖家账 号,与聚优宝商城)

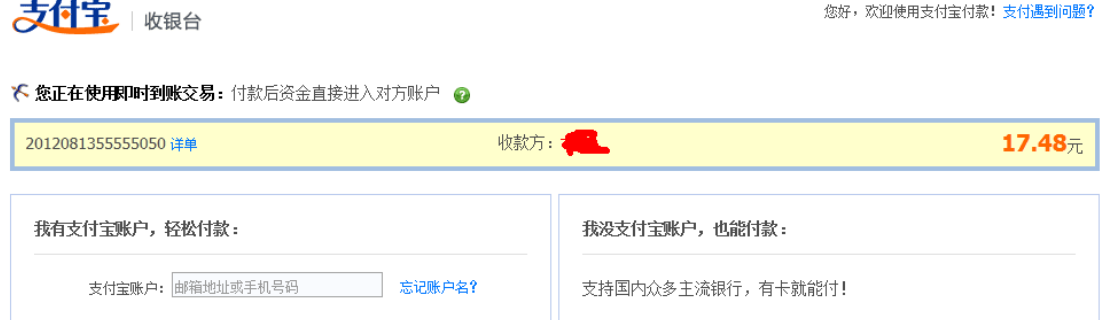

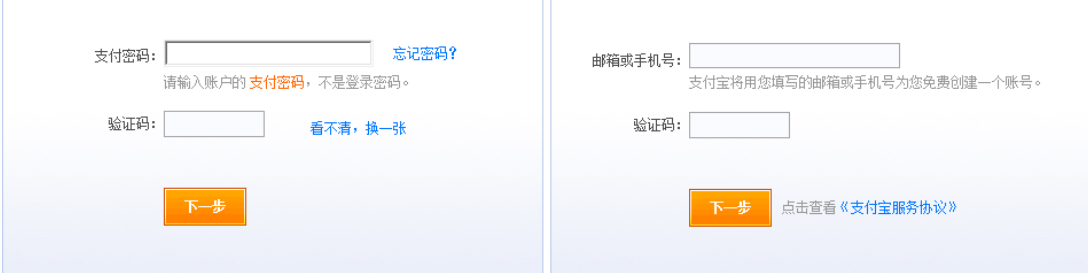

4、选择财付通支付、点击"确认支付"系统制动跳转到财付通支付页面, (此账号为卖家 账号,与聚优宝商城)

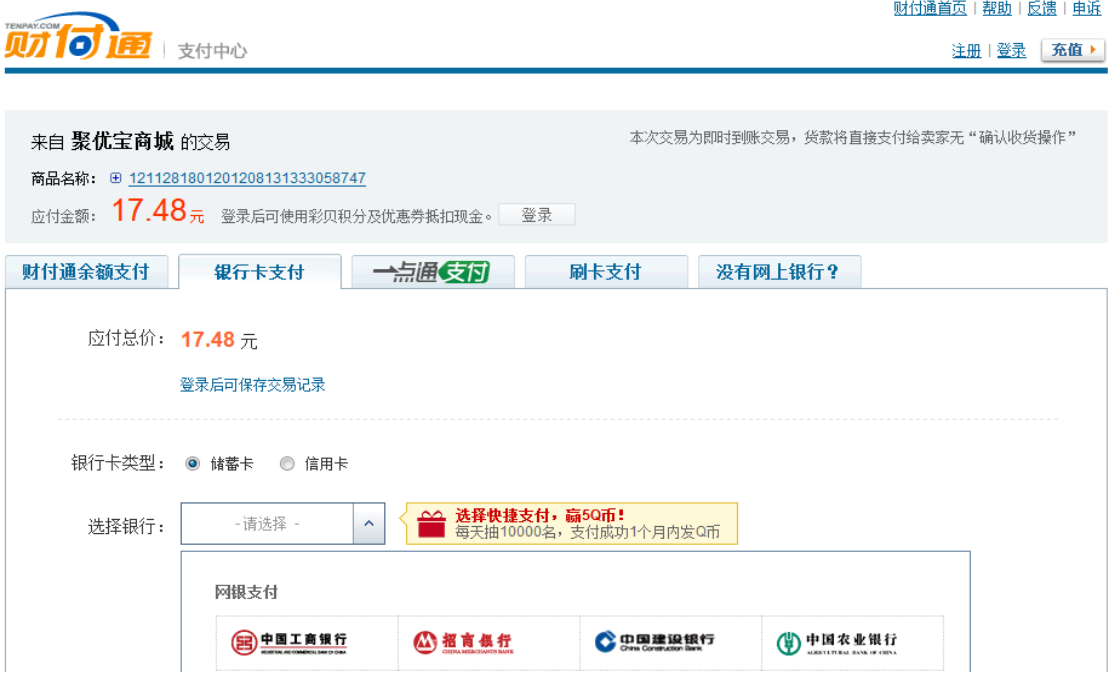

5、优付宝(聚优宝商城提供线下支付方式),买家以预付款方式将现金存入聚优宝商城的账 号中,在于卖家进行交易时选择此项,系统将会对金额进行冻结,直到买家确认收货后,卖 家 才 可 收 到 款 项, 此 为 聚 优 宝 商 城 为 买 家 提 供 的 担 保 交 易

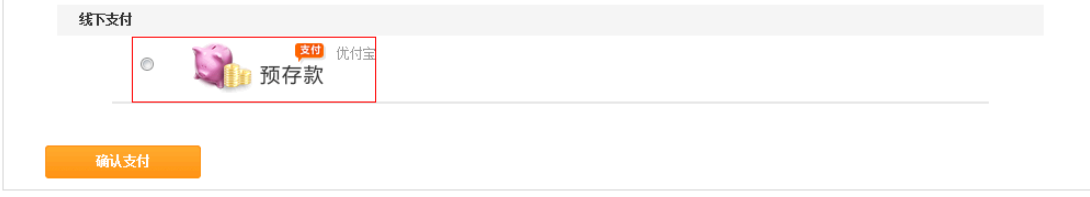

# 6、买家进入"用户中心"查看订单状态

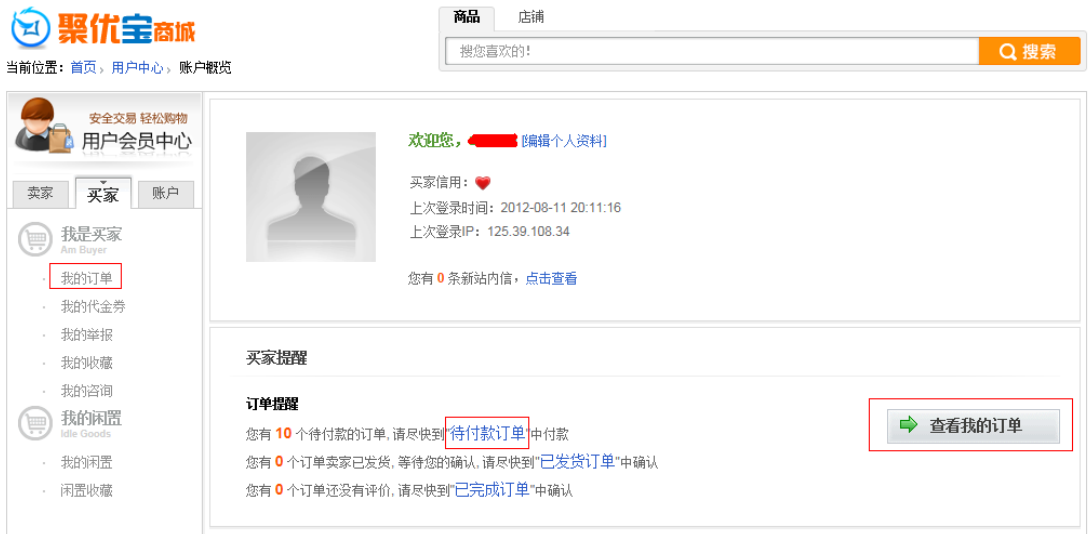

# 、买家账号订单状态

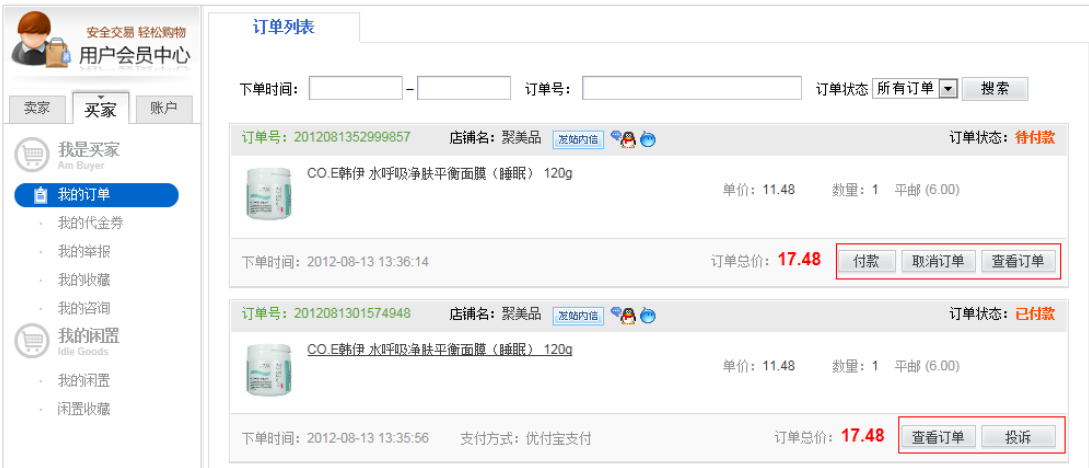

# 、卖家订单管理状态

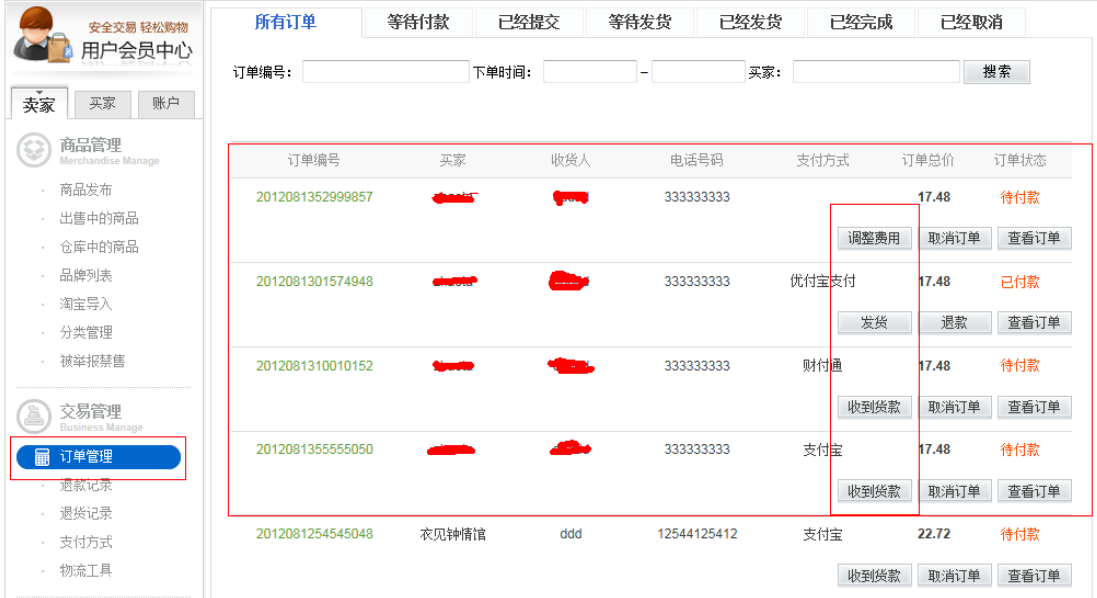

9、卖家确认后点击"发货",输入物流单号

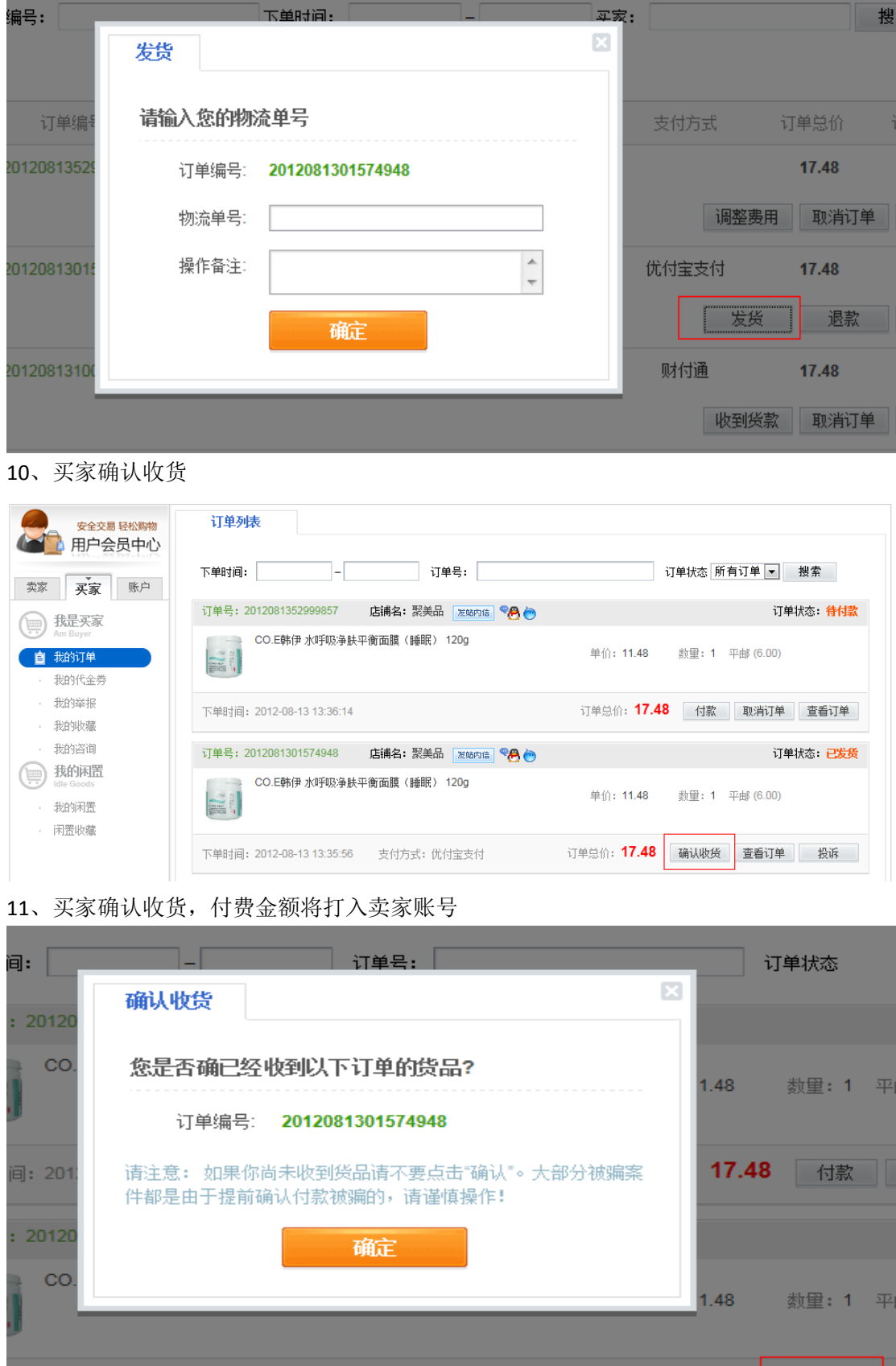

间: 2012-08-13 13:35:56 支付方式: 优付宝支付 订单总价: 17.48 | 确认收货

### 、对卖家服务、物流、商品进行评价或投诉

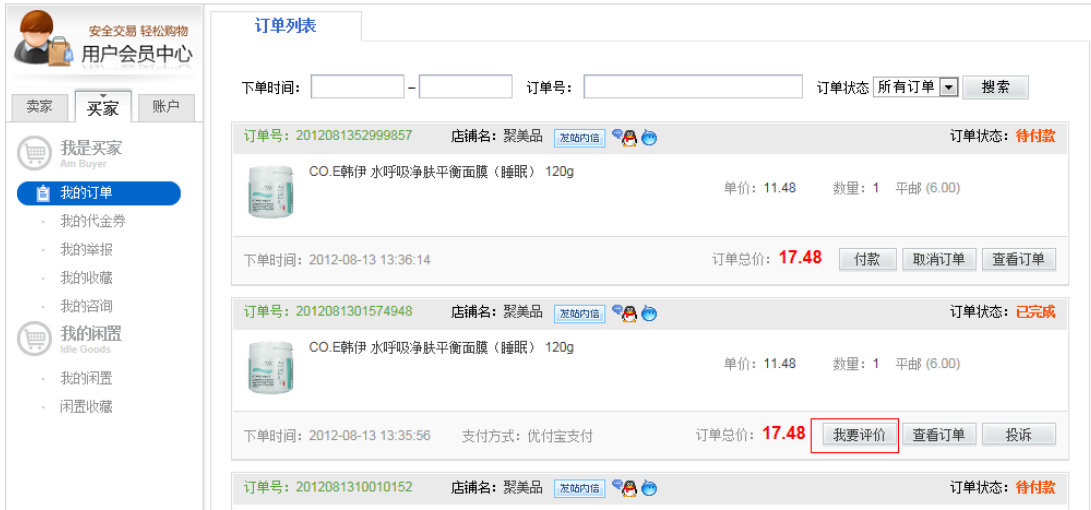

# 、点击"我要评价"进入评价页面

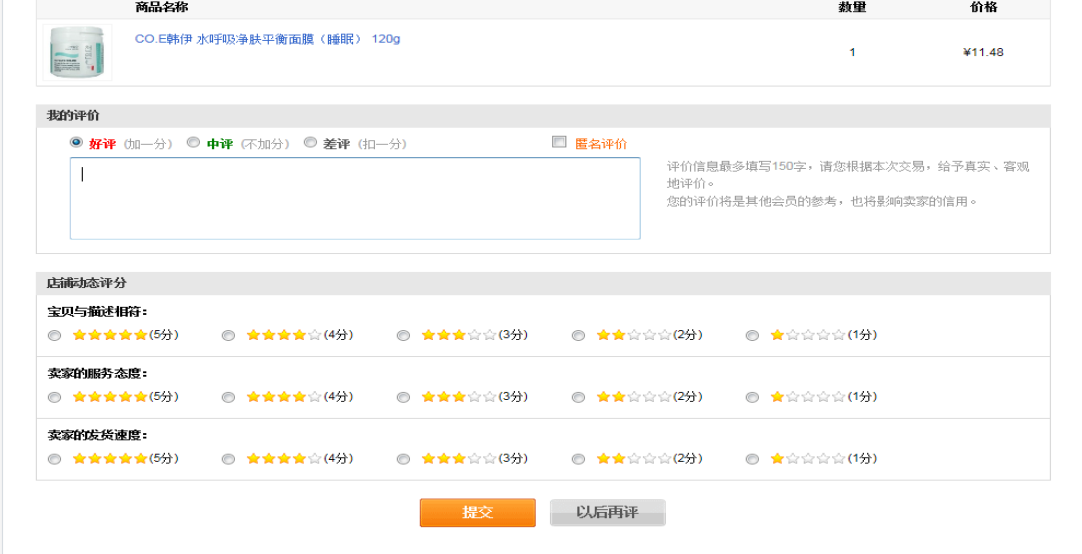

#### 、点击"投诉"进入投诉页面

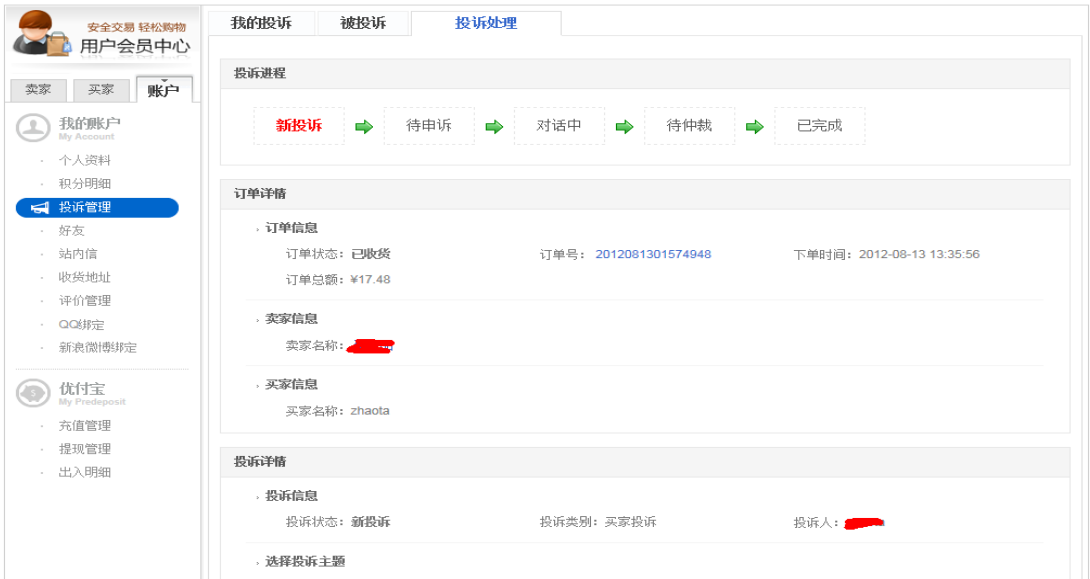

# 、交易完成后,卖家应对买家评价、退款、退货、投诉

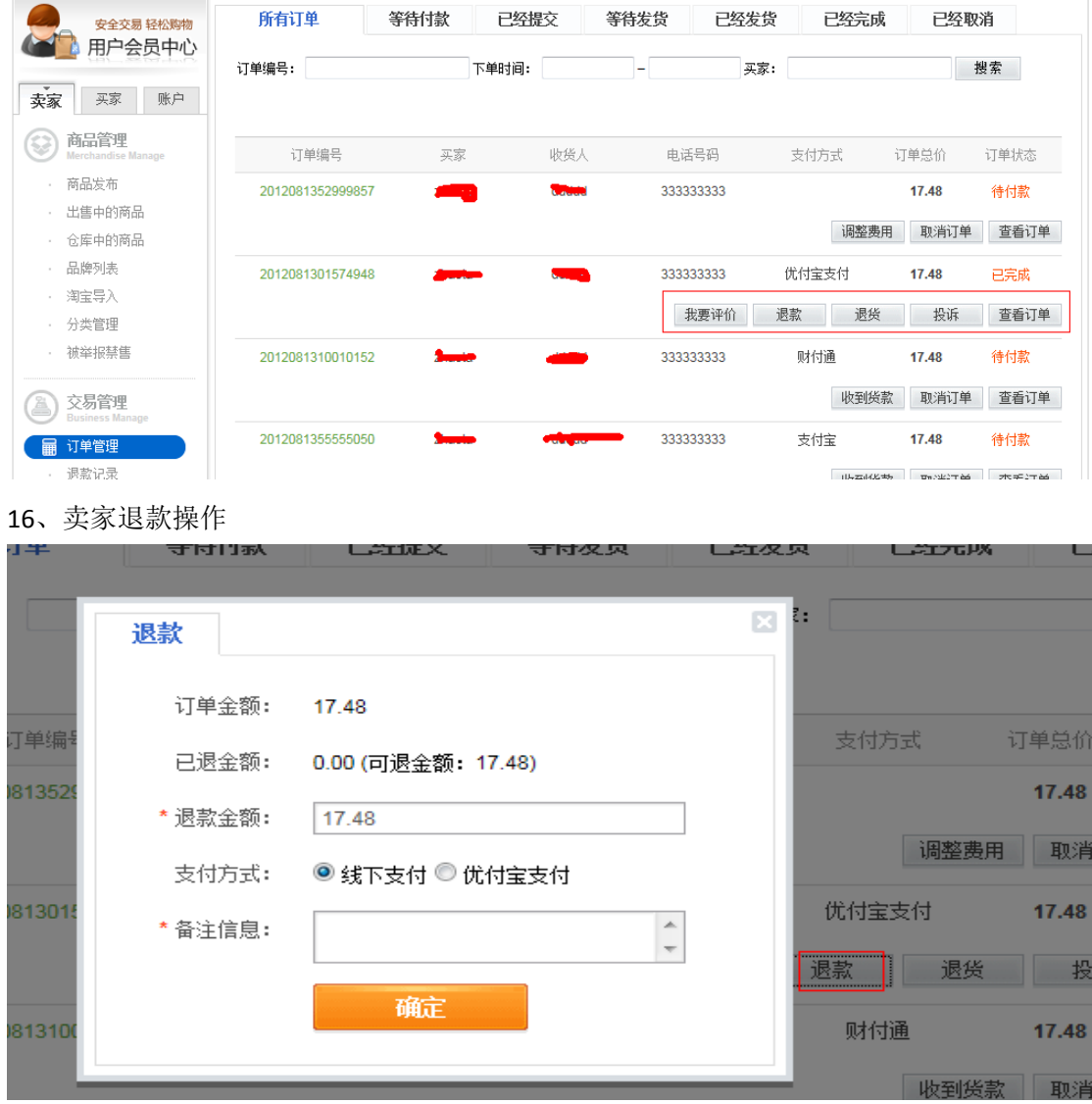

、卖家退货操作,提供退货地址,等待确认收货

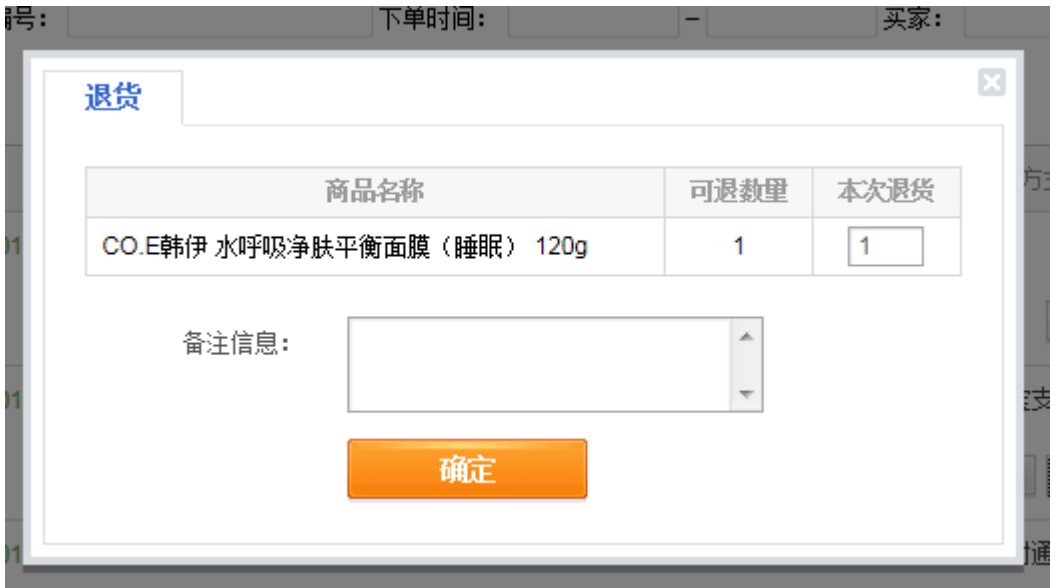